# Chiron 7

## Astrologie Software Cortesi Deutungstexte

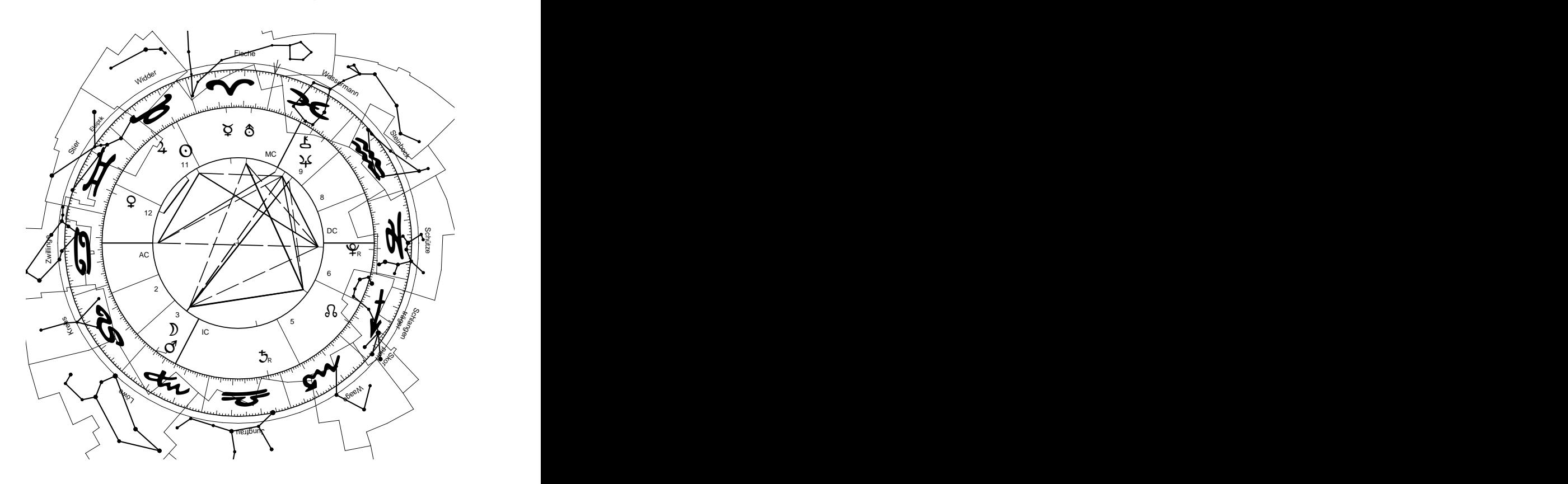

Juli 2017

## *Das Horoskop, ein abstraktes Abbild der Wirklichkeit*

*Unsere gewohnte Horoskopzeichnung ist ein abstraktes Abbild der Wirklichkeit, abgestimmt auf die Bedürfnisse der Astrologie.*

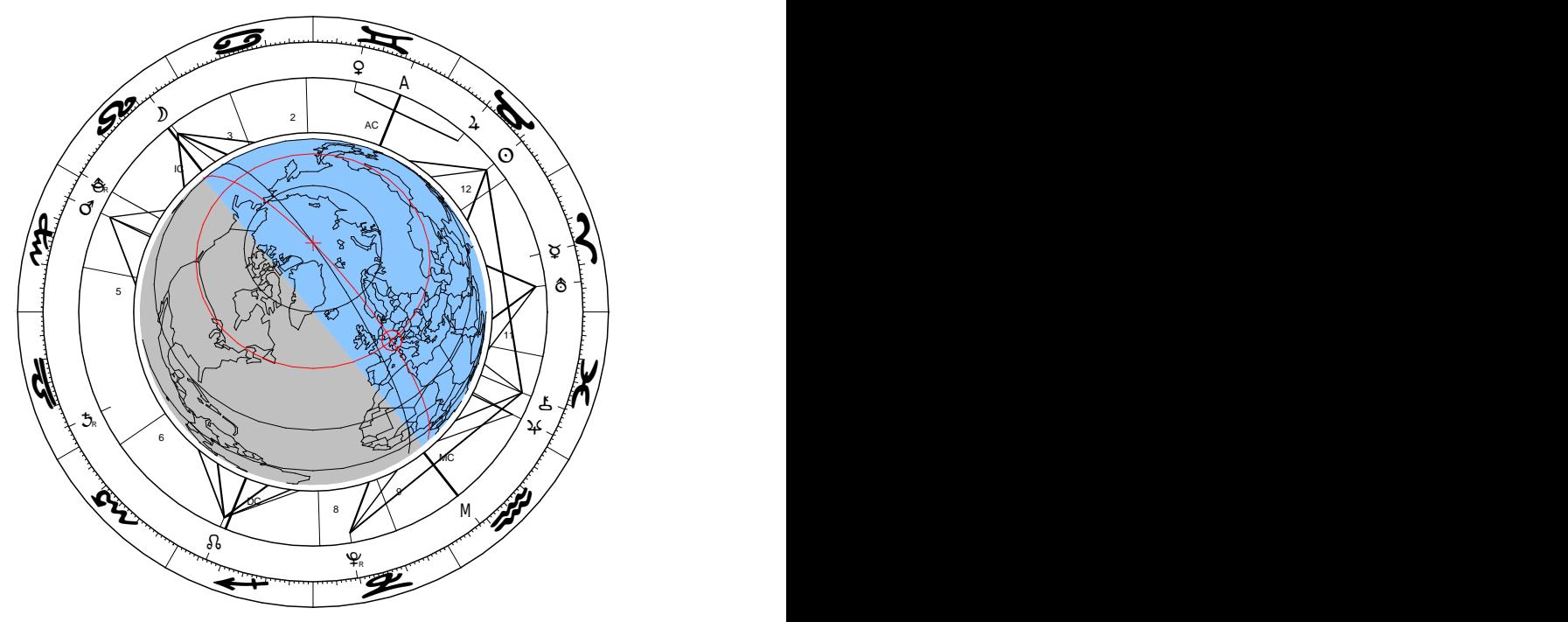

*Wir schauen von oben auf die Ekliptik mit der Erde im Mittelpunkt. Dem Tierkreis geben wir einen fixen Radius und die Abstände der Planeten von der Erde legen wir einheitlich so fest, dass alle Planeten auf den Tierkreis zu liegen kommen. Das können wir machen, weil wir für das Horoskop nur die Winkel der Planeten benötigen, die Abstände sind nicht massgebend. Dann drehen wir das Bild bis der AC links ist und reduzieren die Erde auf den Mittelpunkt. Die Häuserspitzen geben wir an als deren Schnittpunkte mit der Ekliptik und schliesslich zeichnen wir noch die Aspekte ein.*

Diese interessante Zeichnung können Sie mit Chiron erstellen. Sie zeigt ein Horoskop im Zusammenhang mit der Erde, die Tag-Nachtseiten und die Beleuchtung von Sonne in der Jahreszeit. Wenn Sie dieses Bild in Zeitschritten laufen lassen, können Sie die mit den Jahreszeiten sich verändernde Tag-Nacht Länge und die Tag-Nacht Dauer auf dem Nordpol beobachten.

### *Professionelle Astrologie Software Chiron 7*

Chiron ist eine zuverlässige Astrologie Software für Profis, praxisorientiert mit durchdachter und schneller Bedienung, umfangreich mit vielen Methoden, formschönen und informativen Zeichnungen und einigen besonderen Spezialitäten. Chiron bietet Zeichnungen, welche Daten grafisch darstellen, damit Sie sich mühelos aus der astrologischen Datenflut ein Bild machen können. Neben einer Vielfalt astrologischer Methoden sind auch einige astronomische Darstellungen vorhanden wie Tierkreisbilder, Sternscheibe, Globus, Ekliptik.

Diese Software beeindruckt durch seine Schnelligkeit - dem schnellen Starten und besonders mit der schnellen Reaktion in der Zeitnavigation.

Betriebssystem Microsoft Windows ab 7, lauffähig auf Mac mit PlayOnMac https://www.playonmac.com/en/. Diskbedarf inklusive Cortesi Texte ca. 120 MB.

Entwickelt von Leopold Glatz in Zusammenarbeit mit dem Schweizer Astroforum SAF [www.saf.ch](http://www.saf.ch/)

[www.astroleo.ch.](http://www.saf.ch/) © 1993-2017 Leopold Glatz

#### **Cortesi Texte, die neue Qualität astrologischer Textanalysen**

Zu Chiron sind Deutungstextmodule lieferbar, welche das Erstellen von persönlichen astrologischen Analysen ermöglichen. Es sind Deutungstexte von der Autorin Anita Cortesi, die medizinischen Radixtexte von Akron und ein Radix Textmodul zum Erstellen eigener Deutungstexte vorhanden und es können andere Autoren dazukommen.

Die neuesten Module von Anita Cortesi sind eine neue Qualität astrologischer Textanalysen. Dabei kommt ein neu entwickeltes Verfahren zu Einsatz, welches alle vorhandenen Konstellationen im Horoskop auswertet, kombiniert und daraus die wirklich zutreffenden Aussagen heraussucht. Cortesi Texte von Anita Cortesi [www.cortesi.ch](http://www.cortesi.ch/)

© 1993-2014 Anita Cortesi, Programmierung Leopold Glatz

#### **Permanente Weiterentwicklung**

Diese Software wird permanent weiterentwickelt um Kundenwünsche zu erfüllen und ein Höchstmass an Funktionalität, Zuverlässigkeit und Bedienungsstand zu erreichen.

Aktuelle Versionen erhalten Sie vorzüglich als Download. [www.astroleo.ch/Download/Download.htm](http://www.astroleo.ch/Download/Download.htm)

#### **Aktuelle Informationen, Preislisten und Bestellung**

unter diesen Adressen: Verkauf Programm und Textmodule: [www.saf.ch](http://www.saf.ch/) Schweizer Astroforum SAF Hersteller: [www.astroleo.ch](file:///F:/Chiron-7.7.068/Setup/www.astroleo.ch)

## *Die Handhabung*

Sie sitzen vor dem Bildschirm, stellen sich ungefähr vor was Sie erstellen wollen, klicken einmal mit der Maus und der Computer macht es.

So einfach geht es mit Chiron schon nicht, aber auch nicht viel schwieriger. Wenn Sie ein Horoskop einer Person erstellt haben, genügen ein oder zwei Mausklick, um andere Methoden wie das aktuelle Solar, Lunar, Neumond oder andere wie Harmonics… zu erstellen, und ebenfalls mit einem Mausklick das nächste oder vorige Solar, Lunar...

Dazu hat Chiron hat eine leistungsfähige Toolbar für Horoskop- und Zeitnavigation mit überaus funktionell gestalteten Bedienelementen, welche eine Menge Aktionen zu einem bereits offenen Horoskop ermöglichen.

#### **Die Navigation Toolbar**

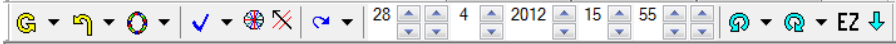

Die vollständige Funktionalität finden Sie durch Anklicken der Optionen und in der Hilfe.

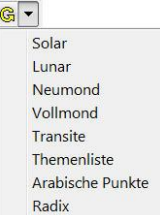

Das nächste zutreffende Solar, Lunar, Neumond, Vollmond wird erstellt. Transite für den jetzigen Zeitpunkt. Solar, Lunar, Neumond, Vollmond und Transite werden für den Wohnort der Person erstellt, sofern ein Wohnort eingegeben wurde, anderenfalls für den Geburtsort. Danach können Sie mit den Zeitnavigationstasten zu anderen Zeitpunkten springen.

## **Aspektscheibe**

Durch Klicken auf diesen Button der Toolbar wird die Aspektscheibe einoder ausgeschaltet und Sie können die Aspektscheibe mit der Maus drehen. Die enthaltenen Aspekte entsprechen den gewählten Aspekten im Formular "Auswahl – Aspekte" in den Einstellungen.

In den Diagrammen wird damit ein Fadenkreuz eingeschaltet und in der Astrolandkarte (Profiversion) erhalten Sie das Relokationshoroskop.

#### **Halbsummenzeiger**

Damit bekommen Sie den Halbsummenzeiger, den Sie mit der Maus drehen können. Dabei werden die Halbsummen der Planeten gezeichnet, auf die der Zeiger aktuell zeigt. Nur in der Profiversion.

#### **Einstellungen**

Für komplexere Einstellungen sind Eingabeformulare vorhanden. Auch da geht es schnell: Optionen ein- oder ausschalten und <Neu Zeichnen> klicken. Sie können die Einstellungenformulare offen lassen.

#### **Kleinplaneten, Fixsterne**

Sind in den Zeichnungen voll integrierbar im Planetenkreis, aspektierbar, Aspektstiege…, mit einigen wenigen Ausnahmen – Fixsterne können nicht Transite sein...

#### **Der Eingabeassistent**

Für die Horoskope, die ja sehr unterschiedliche Eingabedaten benötigen, ist ein sehr effizienter Eingabeassistent vorhanden, der je nach Horoskop die nötigen Formulare ladet, und durch die Sie sich mit <Weiter>, <Zurück>, <Fertig> navigieren können. Wenn <Zurück> aktiv ist, können Sie zu den vorigen Formularen zurück und wieder zum aktuellen vorwärts gehen, die bereits gemachten Eingaben bleiben erhalten.

Das ist ein einfaches Beispiel zur Erstellung eines Lunars.

Eine neue Person erfassen oder aus der Personenliste auswählen. Wegen Datenschutz zeigt Chiron nicht sogleich die gespeicherten Personen im Bildschirm.

Die Daten für das Lunar eingeben. Vorgesetzt ist das aktuelle Datum zur Berechnung des nächsten Lunars.

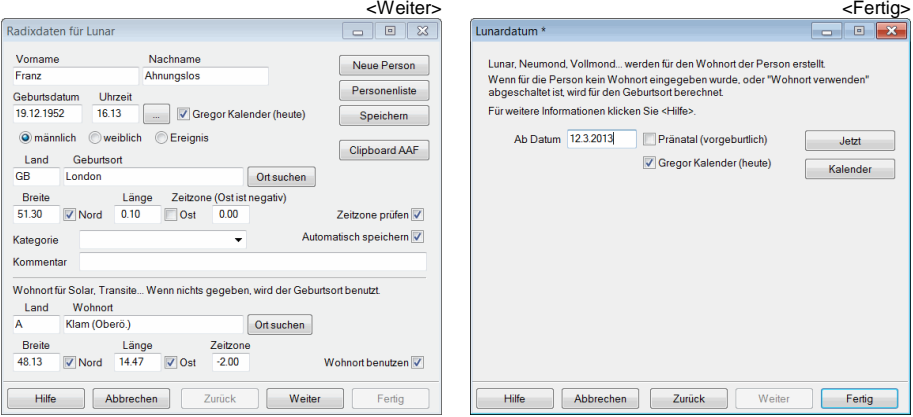

Wenn dieses einmal erstellt ist, können weitere Horoskope mit Mausklick ohne weitere Eingabe für diese Person erstellt werden.

Transite, Solar, Lunar, Neumond… werden immer auf den Wohnort berechnet. Deswegen sind im Eingabeformular Eingaben für den Wohnort vorhanden. Wenn kein Wohnort gegeben ist, werden Sie auf den Geburtsort berechnet. Die Direktionen werden immer auf den Wohnort berechnet.

## *Standard- und Profiversion*

Die Standardversion ist bereits eine sehr leistungsfähige Astrologiesoftware und enthält alle Methoden für den Normalgebrauch wie Radix, Partner, Combin, Composit, Transite, Solar, Lunar, Neumond, Vollmond, Kombihoroskop, arabische Punkte, Themenliste, Planetenprofil, Biorhythmen und die astronomischen Bilder Sternscheibe, Globus, Ekliptik.

Die Profiversion enthält fortgeschrittene und spezielle Methoden, Direktionen, Halbsummen, Astrolandkarte, Alterspunkt, Siebener Rhythmus, Personare, Harmonics.

Alles andere ist in beiden Ausführungen in identischer Qualität vorhanden, u.a. Anschluss an Cortesi Texte zum Drucken von sauber formatierten Textanalysen, Ortsdatenbank Astrololocality mit 1.5 Millionen Orten, Planetenberechnung Swiss Ephemeris, Zeitnavigation, Export der Zeichnungen in gängige Grafikformate, Deutungstexte durch Anklicken von Planetensymbolen und Aspektlinien, voll integrierbare Kleinplaneten und Fixsterne...

Beide Versionen sind voll kompatibel zur Saf Schule, gehen aber in ihren Möglichkeiten weit darüber hinaus. Für die Grundkurse ist die Standardversion geeignet. Die Techniken, die in den fortgeschrittenen Kursen gelehrt werden, sind in der Profiversion enthalten. Ein Update von der Standardzur Profiversion ist möglich.

Zu den meisten Zeichnungen werden Datentabellen erstellt, die je nach Horoskop Planetenstände, Häuser, Aspekte, Bewertungspunke, Abstände aller Planeten zueinander, Entfernungswerte, Punktelisten, Halbsummen und Horoskop spezifische Daten enthalten.

Sie können bis zu 30 Horoskope gleichzeitig im Bildschirm offen haben.

#### **Die Uhrzeit immer in lokaler Zeit**

Für viele Horoskope wie Solar, Lunar, Direktionen… wird der Zeitpunkt berechnet und die Zeitzone dafür ist zum Eingabezeitpunkt noch nicht bekannt. Im Betrachtungszeitraum kann eine Sommerzeitumschaltung sein, oder sogar die Zeitzone kann sich ändern. Da alle Berechnungen in Universal Time UT gemacht werden, würden Sie für ein solches Datum die Uhrzeit nur in UT bekommen. Und weil Sie mit UT nicht viel anfangen können, ermittelt Chiron die gültig Zeitzone mit Sommerzeit sodass Sie die Uhrzeit immer in der Uhrzeit des Wohnortes bekommen.

#### **Kleinplaneten, Fixsterne**

Kleinplaneten und Fixsterne sind in den Zeichnungen voll integrierbar – im Planetenkreis, aspektierbar, Aspektstiege…, mit wenigen Ausnahmen, z.B. können Fixsterne nicht Transite sein, in der Astrolandkarte sind keine Fixsterne und Kleinplaneten nur so weit sie ein Symbol haben.

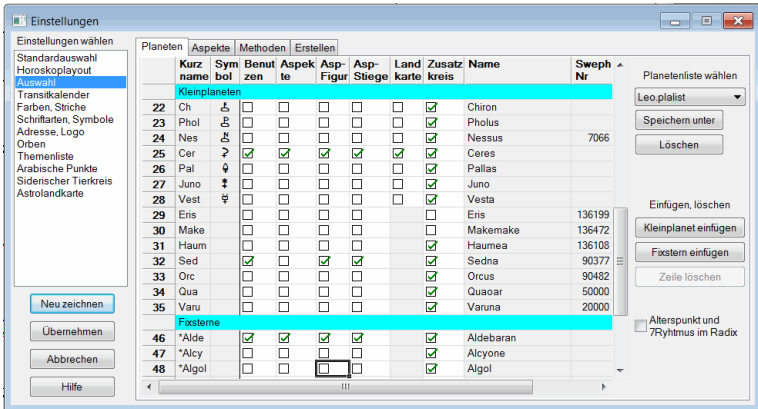

Damit Sie nicht für jeden Zweck eine Menge Häkchen umsetzten müssen, können Sie Listen mit Planeteneinstellungen speichern. Dasselbe gilt auch für Aspekte.

Die prominenten Kleinplaneten und die neu entdeckten in der Plutoregion sind bereits enthalten, andere können eingefügt werden. Ebenso sind die bekanntesten Fixsterne bereits integriert. Es werden aber weitere 1500 Fixsterne mitgeliefert, die vom Benutzer unkompliziert eingefügt oder wieder entfernt werden können.

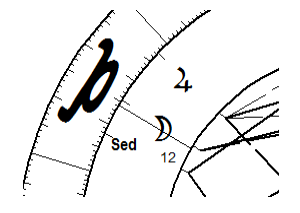

Kleinplaneten und Fixsterne können voll in das Horoskop integriert werden und werden aspektiert wie jeder andere Planet.

Im Beispiel Sed (Sedna): Der Kleinplanet hat kein Symbol und wird deswegen mit einem kurzen Text geschrieben.

#### **Den Tierkreis auf den Himmel gemalt**

Chiron 7 bietet auch einen Blick auf astronomische Vorgänge aus astrologischer Sicht. Es ist ein Blick von oben auf die Erde vorhanden - umgeben von den Häusern und Planeten und deren Aspekten - wie sie entsprechend der Tages- und der Jahreszeit von der Sonne beleuchtet wird. Ebenso eine Sternscheibe mit dem eingezeichneten Tierkreis und ein Blick auf die Ekliptik mit Bahnspuren im heliozentrischen oder geozentrischen System in vielen Varianten.

#### **Zusatzkreise**

Zu den meisten Horoskopen kann ein zusätzlicher Kreis gezeichnet werden, der weitere Informationen oder Illustrationen zum Horoskop enthält.

Möglich Zusatzkreise sind: 30 Gradkreis, 90 Gradkreis, Fixsterne, Kleinplaneten, wichtige Halbsummen, Spiegelpunkte, Deklinationen (Äquator), Breiten (Ekliptik), zweites Haussystem, siderischer Tierkreis, Sternbilder Grenzen, Sternbilder traditionell, Sternbilder IAU.

Fixsterne, Kleinplaneten Zweites Haussystem

Innen Koch, aussen Placidus

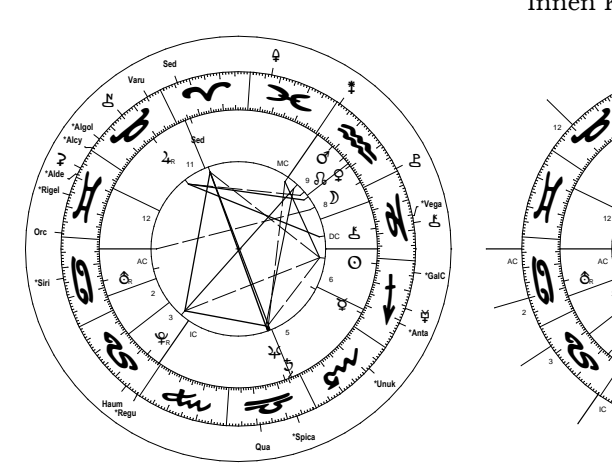

Spiegelpunkte (nur Profiversion) Sternbilder

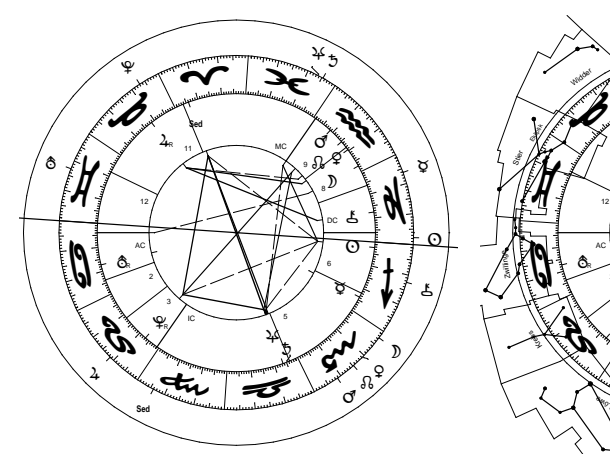

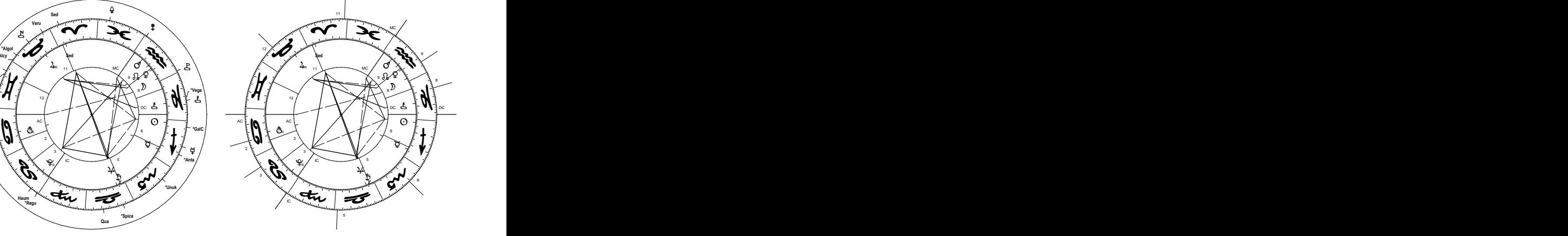

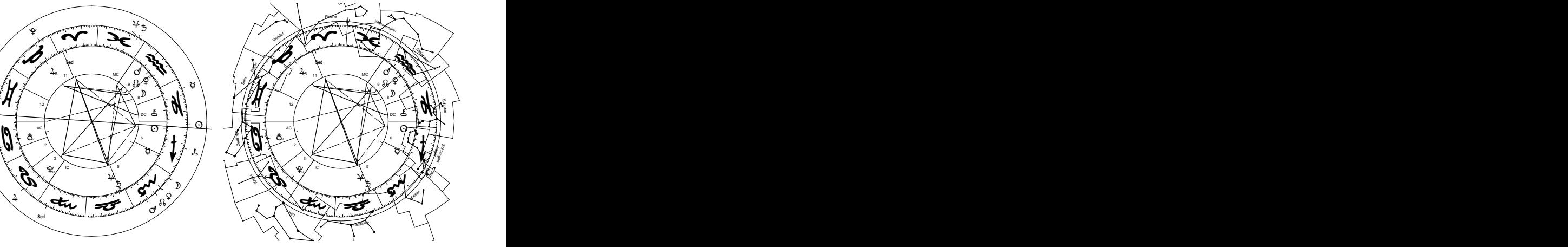

#### **Das Kombihoroskop**

Bis zu 5 verschiedene Horoskope von verschiedenen Personen in einem Horoskop, im 360, 90, 30 Grad Kreis. Mögliche Horoskope sind: Radix, Solar, Lunar, Neumond, Vollmond, Combin, Composit. In der Profiversion kommen noch Sonnenbogen, Progressionen, Tertiärdirektionen 1 und 2, Personare und Harmonics dazu.

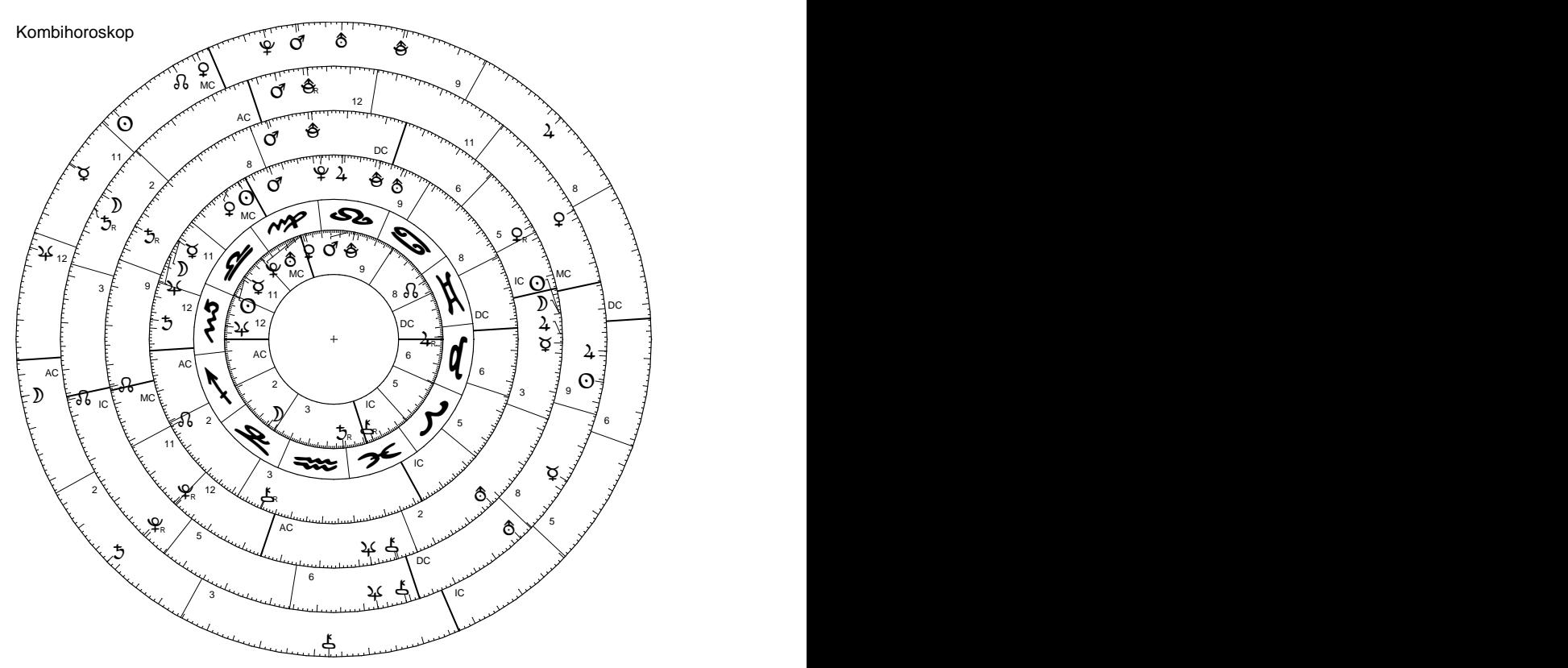

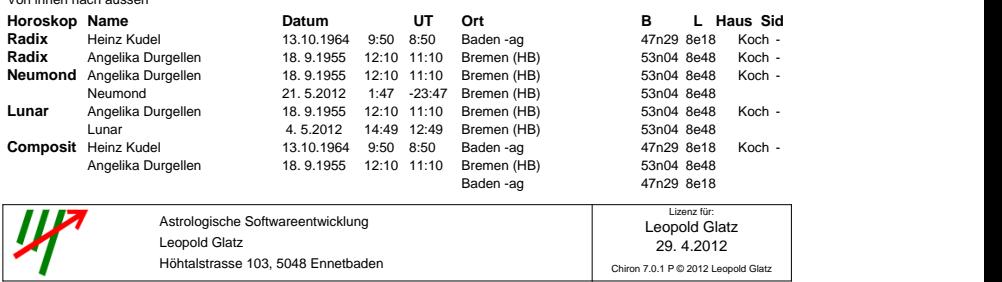

Von innen nach aussen

#### **Zahlen sichtbar gemacht, das Planetenprofil**

Eine grosse Stärke von Chiron 7 sind die Zeichnungen, welche die Daten grafisch darstellen für einen schnellen Überblick und zur Darstellung der Verhältnisse untereinander. Während im Horoskop die Stellung der Planeten, der Häuser und das Aspektbild sichtbar sind, werden im Planetenprofil die Belegung der Hälften, Kreuze, Elemente und Zeichen optisch dargestellt.

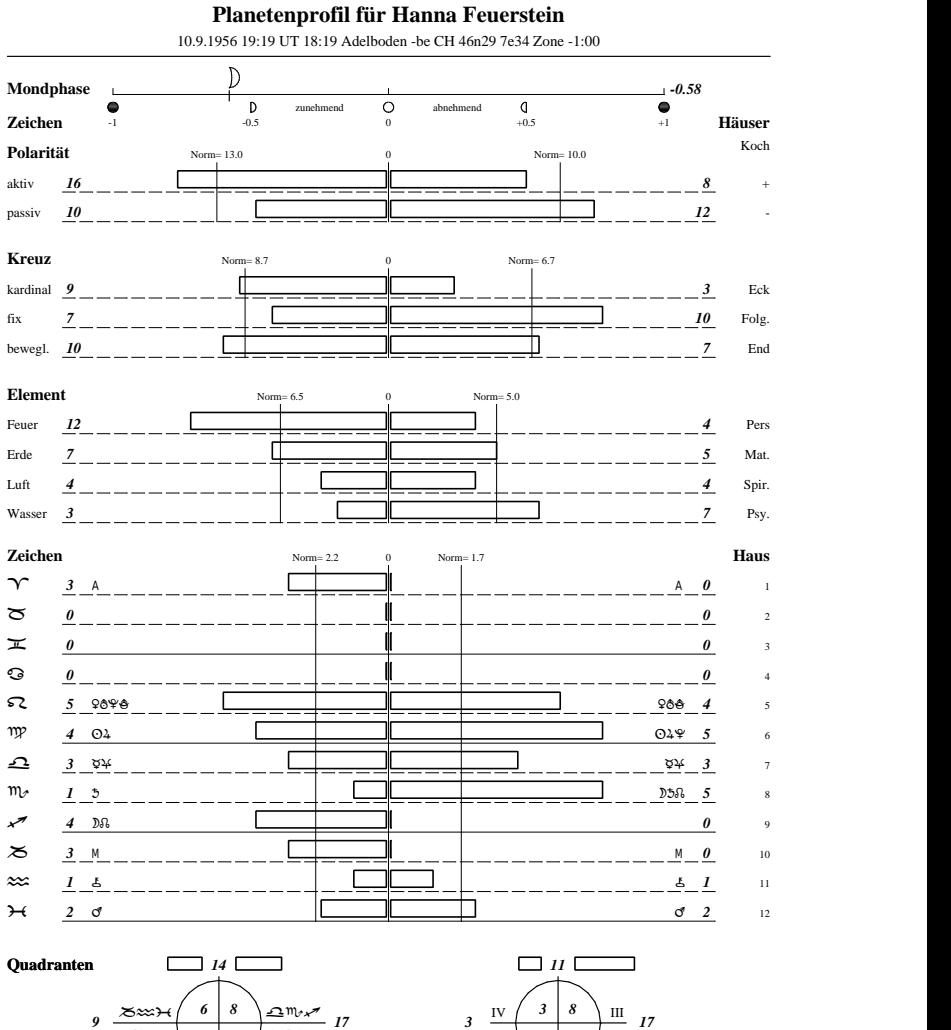

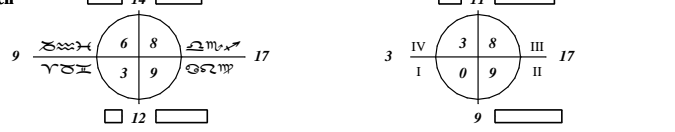

Chiron 7.0.1 P © 2012 Leopold Glatz Nach STELLARIS © 2012 Rolf Baltensperger 29. 4.2012 Lizenz für Leopold Glatz

#### **Die Planeten schlängeln sich durchs Leben, das Transitdiagramm**

Transitdiagramm für ein Jahr im 360 Grad Kreis. Es zeigt, wie sich die Transite über die Radixplaneten und durch den Tierkreis bewegen.

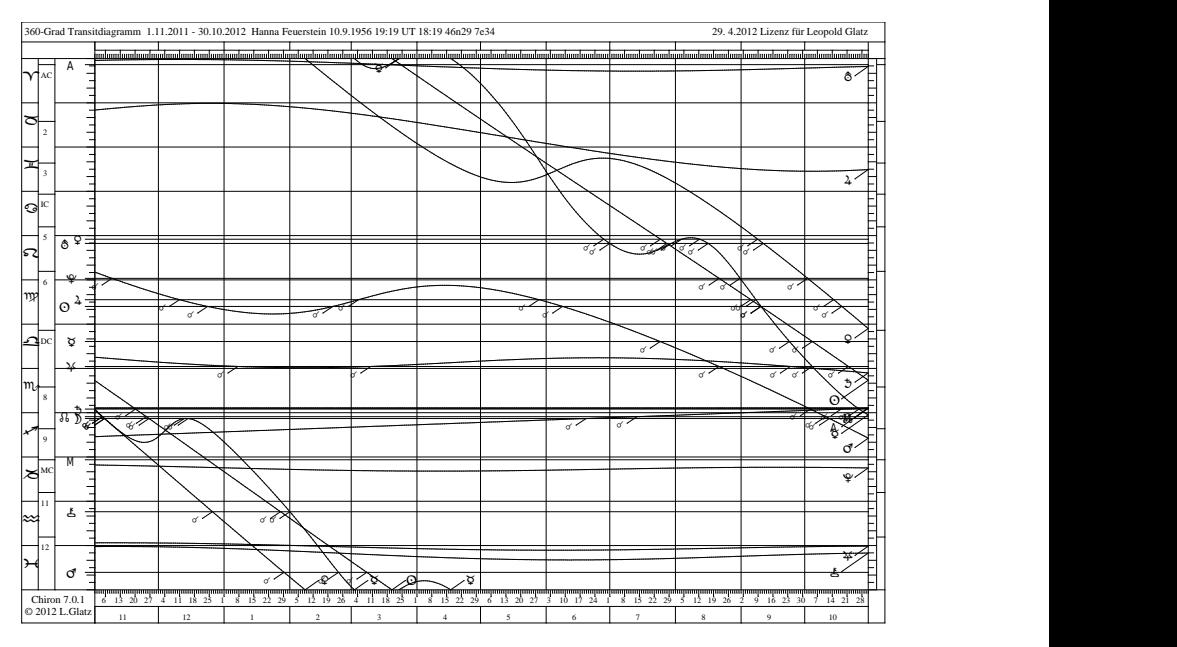

Etwas abstrakt und gewöhnungsbedürftig, aber sehr praktisch ist das Transitdiagramm in der 90 Grad Darstellung. Es zeigt nicht, durch welche Tierkreiszeichen die Transite laufen, dafür wann die Transite Spannungen (Konjunktion, Opposition, Quadrat) zu Radixplaneten bilden. Jeder Schnittpunkt einer Transitlinie mit einer horizontalen Radixlinie bezeichnet einen Spannungstransit. Wer harmonische Transite vorzieht, kann das Bild auch im 60 Grad Bogen zeichnen. Möglich sind 360, 180, 120, 90, 60, 45, 30 Grad Bogen, mit Radix oder global.

#### **Der günstige Zeitpunkt, der Transitkalender**

Die einzelnen Transite sind mit horizontalen Strichen gezeichnet deren Länge gleich der Zeitdauer der Transite ist. Der genaue Übergang ist markiert. Für einen bestimmten Zeitpunkt kann mittels eines senkrechten Striches der Transitzustand festgestellt werden, gleichzeitig ist aber auch das Zuvor und das Danach sichtbar.

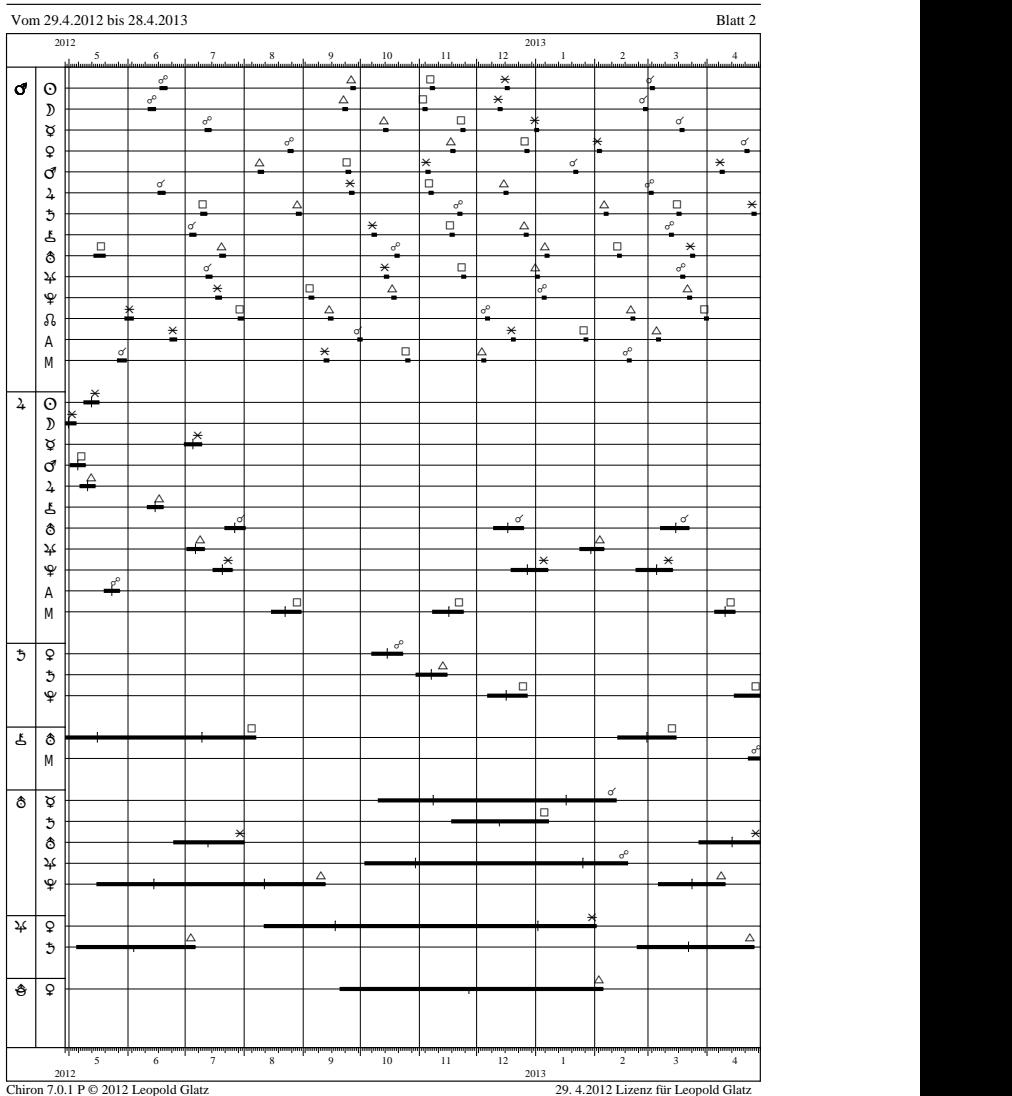

#### **Transitkalender für Claudia Senner** 14.3.1945 0:00 UT -23:00 Göschenen -ur CH 46n40 8e35 Zone -1:00

#### **Das Wichtige im Leben, die Themenliste**

Die Lebensthemen geordnet nach ihrer Dominanz und die Widersprüche der Persönlichkeit.

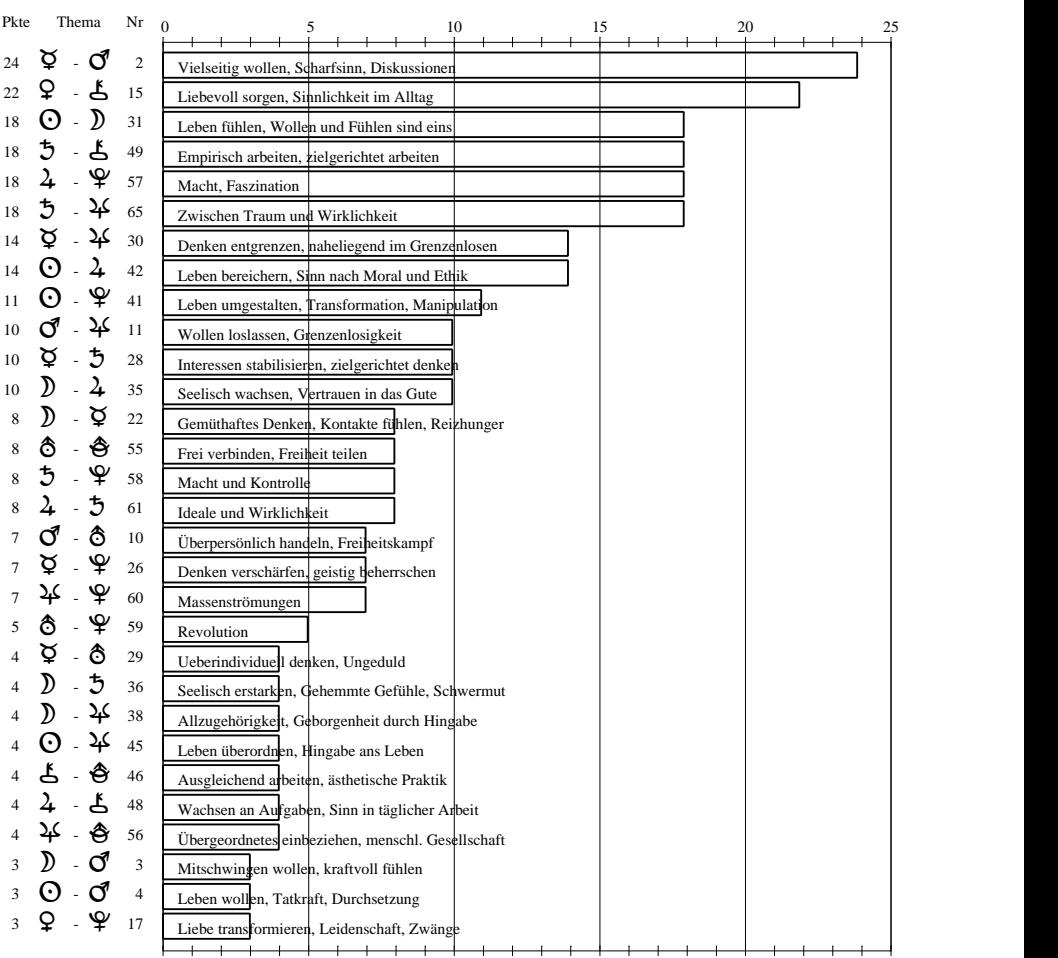

#### **Themenliste für Claudia Senner**

14.3.1945 0:00 UT -23:00 Göschenen -ur CH 46n40 8e35 Zone -1:00

Fasst die wichtigsten Horoskopfaktoren zu einer sehr treffenden Aussage zusammen.

![](_page_14_Figure_2.jpeg)

#### **Die sensitiven Punkte im Horoskop, Arabische Punkte**

Kann im runden und im gestreckten Tierkreis gezeichnet werden.

![](_page_15_Picture_998.jpeg)

#### **Arabische Punkte für Claudia Senner**

14.3.1945 0:00 UT -23:00 Göschenen -ur CH 46n40 8e35 Zone -1:00

F = Flip. Die Vorzeichen der Summanden 2 und 3 werden bei Nachtgeburt vertauscht.

Chiron 7.0.1 P © 2012 Leopold Glatz 29. 4.2012 Lizenz für Leopold Glatz

#### **Die astrologische Visitenkarte, das Radix in Checkkartengrösse**

![](_page_16_Figure_1.jpeg)

Drucken, ausschneiden, falten und in das Portmonee stecken.

#### **Horoskopzeichnungen in Berichte einfügen**

Die Bildschirmbilder und Druckzeichnungen können in die gängigen Grafikformate, emf, bmp, gif, tif, png, jpg gespeichert werden. Zur Verwendung in Berichten eignen sich das emf- und das gif- Format, für das Internet das gif-Format. Das emf-Format ist ein Vektorformat und kann beliebig vergrössert oder verkleinert werden ohne an Qualität zu verlieren. Das gif-Format soll in der Grösse der Verwendung gespeichert werden, dpi (dots per inch, 300) und Breite einstellen. Dazu sind die Horoskopzeichnungen in einem geeigneten Layout erstellbar, das nur den Kreis enthält und sich gut in den Text einfügen lässt.

Das Horoskop im Bildschirm lässt sich mittels der Taste <Ctrl-C> in die Zwischenablage (Clipboard) kopieren und weiterverwenden.

Die eingegebenen Geburtsdaten werden in einem Excel kompatiblen Format samt den Planeten- und Hauspositionen gespeichert und sind im AAF Format exportierbar. Alle Benutzer erstellten Dateien lassen sich auf einen Sicherungsdatenträger kopieren.

## *Chiron 7 Profiversion*

Die Chiron 7 Profiversion enthält alle Techniken der Standardversion und dazu die fortgeschrittene und spezielle Techniken in ausgereifter Form. Sie sind wertvolle Hilfsmittel für professionelle oder auch forschende Astrologen und werden in den fortgeschrittenen Kursen der Saf Schule gelehrt. Im Wesentlichen sind das Direktionen, Halbsummen, Astrolandkarte, Alterspunkt, Siebener Rhythmus, Personare, Harmonics, arabische Punkte, Spiegelpunkte.

Detailliert aufgelistet in im Kapitel "Eigenschaften und Techniken der Standard- und Profiversion".

#### **Direktionen, Lebensdiagramm**

Der Verlauf der Progressionen für 10 Jahre im 90 Grad Bogen. Jeder Schnittpunkt einer Progressionslinie mit einer horizontalen Radixlinie bezeichnet einen Spannungszeitpunkt. Die markierten Schnittpunke sind Konjunktionen, die anderen entweder Quadrate oder eine Oppositionen.

![](_page_17_Figure_5.jpeg)

#### **Halbsummen**

Ausführlich behandelt werden die Halbsummen nach den Grundlagen der erweiterten Techniken der Kosmobiologie (Ebertin) in verschiedenen Darstellungen - Tabellen, Strukturbaum, graphisch in der Tierkreisgeraden, wichtigste Halbsummen im Zusatzkreis...

![](_page_18_Picture_652.jpeg)

#### **Strukturbild für Claudia Senner**

#### **Halbsummenliste**

#### **Halbsummen für Claudia Senner**

14.3.1945 0:00 UT -23:00 Göschenen -ur CH 46n40 8e35 Zone -1:00

![](_page_19_Figure_3.jpeg)

Chiron 7.0.1 P © 2012 Leopold Glatz 29. 4.2012 Lizenz für Leopold Glatz

#### **Die Astrolandkarte**

In der heutigen Zeit der Mobilität ist es interessant zu wissen, wie man sich an einem anderen Ort fühlen würde. Von Bedeutung sind vornehmlich jene Orte auf der Erde, an denen Sie einen Planeten in einem Eckhaus hätten, wenn Sie zur selben Zeit dort geboren wären. Sie können Ihren Geburtsort nicht verschieben, aber Sie können sich an einen solchen Ort begeben um die Kraft der Planeten an einem Eckhaus zu spüren. In der Astrolandkarte sind Linien eingezeichnet, die z.B. mit 4A bezeichnet sind. Das bedeutet, dass Sie auf allen Orten auf dieser Linie Jupiter am AC hätten.

Die Astrolandkarte glänzt weniger mit bunten Bildern als vielmehr mit präziser Darstellung und guten Projektionen, welche die Form der Länder beibehalten. Dazu kommt, dass die farbigen Linien unsichtbar werden, wenn über einen ähnlich farbigen Untergrund verlaufen.

![](_page_20_Figure_3.jpeg)

Die Astrolandkarte ist in sehr guter Qualität verfügbar: als flache Weltkarte, Kugel, Kontinente mit Aspektlinien, selbst definierbare Ausschnitte, basierend auf Radix oder Progressionen, druckbar auf A4 und A3, Landkartenprojektion mit geringen Verzerrungen.

Die Weltkarte hat rechts daneben das Relokationshoroskop, das dem Mauszeiger folgend das Horoskop zeichnet, das Sie hätten, wenn Sie zur selben Zeit an diesem Ort geboren wären.

#### **Besonders reizvoll - die Astrolandkarte als Kugel**

Stellen Sie die Welt auf den Kopf - Sie können die Kugel mit der Maus drehen und zoomen bis zur Grösse von Deutschland.

![](_page_21_Picture_2.jpeg)

Sie können sich mit der Maus zu jeder Stelle der Erde hinbewegen. Wenn Sie näher zoomen, verändert sich die Zeichnung zur Kontinentenzeichnung wie auf dem nächsten Bild.

#### **Kontinente**

Die Kontinentenzeichnungen sind mit der Maus voll zoombar und verschiebbar, von der ganzen Welt als Kugel bis zur Grösse von Deutschland, wobei sich die Detaillierung mit zunehmenden Zoom vergrössert - detaillierte Umrisse, von nur AC-IC Linien bis Hauptaspekte zu diesen Linien und schliesslich auch Nebenaspekte, sodass selbst im kleinem Kartenausschnitt noch Linien eingezeichnet werden.

#### **Astrolandkarte für Europa**

![](_page_22_Figure_1.jpeg)

## *Eigenschaften und Techniken der Standardund Profiversion*

![](_page_23_Picture_298.jpeg)

![](_page_24_Picture_319.jpeg)

![](_page_25_Picture_319.jpeg)

![](_page_26_Picture_178.jpeg)

## *Cortesi Deutungstexte*

![](_page_27_Picture_1.jpeg)

*für Charkterprofil, Radix RoterFaden, Radix, Radix Stichworte, Radix englisch Kind, Berufe, Lebensaufgaben, Partner, Arbeitsbeziehung & Freundschaft Transit, Transite Stichworte, Solar, Tageshoroskop*

Copyright:<br>Texte: 1993-2017 Anita Cortesi, www.cortesi.ch<br>1996-2017 Leopold Glatz, www.astroleo.c Programmierarbeit: 1996-2017 Leopold Glatz, www.astroleo.ch

#### *ANLYSENSOFTWARE CORTEXT*

Cortext ist eine Analysen-Software, die in Verbindung mit Chiron astrologische Textanalysen erstellen kann. Cortext enthält alle nachstehend beschriebenen Textmodule, welche einzeln erworben werden können.

- Cortext bietet für jedes Modul diverse Einstellmöglichkeiten wie Analysen ohne Häuser für Geburtsdaten ohne exakte Zeitangabe, Ein- und Ausschalten von einzelnen Planeten, Untertiteln mit astrologischen Konstellationen, Inhaltsverzeichnis, Datentabelle und vielem mehr.
- Cortext stellt die Analysen zum Drucken formatiert in einem eigenen Texteditor dar, in dem die Analysen editiert, ausgedruckt und als PDF-Dateien gespeichert werden können.
- Deutungstexte werden mit professionellem Layout ausgegeben. Die einzelnen Formate sind in Formatvorlagen gespeichert und ermöglichen es dem Benutzer, sein ganz persönliches Layout zu gestalten.
- Die Analysen eignen sich zur Weitergabe an den Horoskopeigner sowie als Arbeitshilfe für den Astrologen. Beachten Sie dazu bitte die Lizenzvereinbarungen.

#### *Cortext mit erstellter "Radix Roter Faden" Analyse*

![](_page_28_Picture_1.jpeg)

#### *RADIX*

Jeder Mensch ist eine Welt für sich. So wie sein Gesicht, so sind auch sein Denken und Fühlen, seine Vorstellungen, Wünsche und Träume einmalig. Die Radixtexte beschreiben diese individuellen Anlagen. Sie gehen von einem dynamischen Entwicklungsprozess mit Kindheitserfahrung, sich veränderndem Verhalten im Erwachsenenalter und einem nach Entfaltung drängenden Potential aus. Vor einem psychologischen Hintergrund werden die Planeten von Sonne bis Pluto, Aszendent, MC und Mondknoten in Zeichen, Haus und Aspekten gedeutet. Zwei zusätzliche Kapitel sind Chiron und Lilith - ebenfalls in Zeichen, Haus und Aspekten - gewidmet.

Das Textmodul enthält 825 zum Teil für Mann und Frau unterschiedliche Textblöcke. Ein vollumfänglicher Horoskopausdruck umfasst 25-33 Seiten. Umfangreiche Einstellmöglichkeiten erlauben verschiedene Analysearten, z.B.: Analysen ohne Häuser für ungenaue Geburtszeiten oder Analysen mit herausfordernden Konstellationen. Die Hälfte der Texte liegt in einer zweiten, gekürzten Fassung vor für die Erstellung von Kurzanalysen.

#### *RADIX STICHWORTE*

Die Stichwortanalyse ist ein Radix-Textmodul, in dem Planeten von Sonne bis Pluto sowie Chiron und Lilith, Aszendent, MC und Mondknoten in Zeichen, Haus und Aspekten in 3-8zeiligen Absätzen stichwortartig gedeutet werden. Die einzelnen Konstellationen werden sowohl vom Potential wie auch von der schwierigeren Seite beleuchtet.

Die Texte sind zum Teil unterschiedlich für Mann und Frau. Ein vollumfänglicher Horoskopausdruck umfasst 10-15 Seiten. Die Stichwortanalyse eignet sich als Arbeitshilfe für den Astrologen.

#### *RADIX ENGLISCH*

Die Radixtexte beschreiben das individuelle Grundmuster eines Menschen. Vor einem psychologischen Hintergrund werden die Planeten von Sonne bis Pluto sowie der Aszendent in Zeichen, Haus und Aspekten gedeutet. Die Texte sind zum Teil unterschiedlich für Mann und Frau. Ein vollumfänglicher Horoskopausdruck umfasst ca.15 Seiten.

Für dieses Textmodul wurden die deutschen Radix-Texte von Frau Christine Grimm übersetzt.

#### *KIND*

Kinder sind unverwechselbare Persönlichkeiten auf der Suche nach ihrem eigenen Weg. Die Kinder-Deutungstexte beschreiben diesen Weg, so dass ein Kind besser verstanden und auf seinem Weg begleitet werden kann. Sie tragen zum Verständnis bei, wenn ein Kind sich gemäss seinem Naturell zum Ausdruck bringt und Eigenschaften zeigt, die die Eltern persönlich nicht so hoch einschätzen. Wenn das Kind auch diejenigen Seiten seines Wesens entfalten darf, die ausserhalb ihrer Zielvorstellungen liegen, kann es zu einem eigenständigen Menschen heranwachsen.

Beschrieben werden unter anderem Zeichenbetonung, Mond, Merkur, Jupiter, Aszendent und die herausfordernden Stellungen von Saturn und den transsaturnischen Planeten.

Die Texte liegen in doppelter Ausführung für Jungen und Mädchen vor. Die Analysen umfassen 17-22 Seiten. Die Texte enthalten den Namen des Kindes, sind für Kinder im vorpubertären Alter geschrieben und eignen sich für die Weitergabe an Eltern.

#### *BERUFE*

Die Berufsthemen bieten eine wertvolle Entscheidungshilfe bei der Suche nach einem erfüllenden Beruf. Sie enthalten keine Liste der Idealberufe, sondern beschreiben das in jedem Menschen schlummernde Potential, das zur Verwirklichung drängt und im Beruf seinen Ausdruck finden kann. Die Texte beinhalten u.a. die berufswirksamen Themen von Sonne, Mars, Merkur, Saturn und Mondknoten, wichtige Aspekte der transsaturnsichen Planeten sowie die Berufshäuser 2, 6 und 10.

Die Texte liegen in zwei Varianten für Erwachsene mit Anrede "Sie" und für Jugendliche mit Anrede "Du" vor. Mit Ausnahme des Mondknoten, der in der Analyse für Jugendliche nicht berücksichtigt wird, ist der Aufbau beider Analysen identisch. Die Analysen umfassen 12-15 Seiten. Die Texte eignen sich als Ergänzung zur Berufsberatung.

#### *LEBENSAUFGABEN*

Die Analyse "Sinn und Aufgaben Ihres Lebens" ist eine Variante der Radixanalyse. Im Unterschied zu dieser ist sie geeignet für Leser/innen, die sich intensiv mit sich selbst auseinandersetzen wollen. Die Analyse beschreibt vor allem die herausfordernden Konstellationen, bzw. beschreibt Konstellationen wie Zeichenstellung von Aszendent und Mond von der herausfordernden Seite. Was ist der Schatten, was das Potential? Fragen zu jedem Kapitel ermöglichen dem Leser/der Leserin eine persönliche Standortbestimmung. Wer an sich arbeiten will, dem bietet diese Analyse ein Werkzeug dazu. Die Analyse gibt aber auch dem Impulse, der sie einfach nur durchliest.

Unter Einbezug der Texte des Radixmoduls werden die astrologischen Stellungen von Aszendent, Sonne, Mond, Saturn, transsaturnischen Planeten, Mondknoten, Chiron und Lilith beschrieben. Ein vollumfänglicher Ausdruck umfasst 25-33 Seiten.

#### *PARTNER*

Das Partner-Textmodul beschreibt Gemeinsamkeiten und Reibungsflächen einer Partnerschaft. Erstere sind eine Art Ruhekissen, tragen die Beziehung und vermitteln beiden Beteiligten ein Gefühl der Sicherheit. Unterschiede wirken anziehend, bringen Faszination, Spannung und schliesslich fast unweigerlich auch Reibung. Für ein langfristiges glückliches Zusammenleben bedarf es sowohl der harmonischen wie auch der unterschiedlichen Seiten. Neben Synastrie werden die Partnerbilder beider Partner sowie ein Vergleich der Zeichenstellung von Sonne und Mond beschrieben.

Das Textmodul enthält ca. 2250 Textblöcke. Eine vollumfängliche Analyse umfasst 25-30 Seiten. Zahlreiche Optionen erlauben eine individuelle Gestaltung der Analyse. Die Texte eignen sich zur Weitergabe an die Horoskopeigner sowie als Arbeitshilfe für den Astrologen.

#### *ARBEITSBEZIEHUNG & FREUNDSCHAFT*

Die Analyse für Arbeitsbeziehung und Freundschaft beschreibt das Interaktionsmuster zwischen zwei Menschen, die gemeinsam etwas unternehmen und beruflich oder privat in eine Beziehung zu einander treten. Sie hilft dem Leser, Beziehungsmuster zu erkennen und bewusster und besser mit zwischenmenschlichen Problemen umzugehen. Schwerpunkt des Textmoduls ist die Synastrie. Texte zu Konjunktionen, Spannungen und harmonischen Aspekten zwischen Planeten, Achsen und Mondknoten beschreiben die gemeinsame Basis sowie die Herausforderungen einer Beziehung. Der Vergleich des Sonnenzeichens gibt Hinweise auf ähnliche, bzw. unterschiedliche Wesenszüge. Das Textmodul berücksichtigt das Geschlecht der Horoskopeigner. Analysen können als Kombination von Mann/Mann, Frau/Frau, Frau/Mann oder Mann/Frau erstellt werden. Eine vollumfängliche Analyse umfasst 12-15 Seiten. Die Texte eignen sich zur Weitergabe an die Horoskopeigner sowie als Arbeitshilfe für den Astrologen.

#### *TRANSITE*

Die Transit-Analyse ist ein Versuch, dem Leser Entscheidungshilfen anzubieten, ohne ihn von vornherein festzulegen. Die Transite der langsamen Planeten Jupiter, Saturn, Uranus, Neptun und Pluto sowie des Mondknotens über Radixplaneten und Häuserspitzen beschreiben in Konjunktionen, Spannungen und harmonischen Aspekten die Grundstimmung eines Zeitabschnittes, die schnellen Transitplaneten Sonne, Merkur, Venus und Mars geben als "Obertöne" Hinweise auf das innere oder äussere Geschehen einzelner Tage.

Die Transite können nach Themen wie Beruf, Partnerschaft usw. geordnet, nach Transitplaneten geordnet oder in chronologischer Reihenfolge ausgegeben werden. Nach Wahl können Radixpositionen von wichtigen Transitplaneten und transitierten Radixplaneten eingefügt werden.

#### *TRANSITE STICHWORTE*

Die Transit-Stichworte sind für Astrologen geschrieben. Sie beschreiben in Stichworten die Transite der Langsam- und Schnellläufer auf Radixplaneten und durch Radixhäuser. Die Transit-Stichwortanalyse eignet sich nicht zur Weitergabe an Klienten, da schwierige Transit-Entsprechungen z.T. in ziemlich harten Worten beschrieben sind.

Die Transite können in chronologischer Reihenfolge oder nach Transitplaneten sortiert ausgegeben werden. Nach Wahl können Radixpositionen von wichtigen Transitplaneten und transitierten Radixplaneten eingefügt werden.

#### *SOLAR*

In dieser Analyse wird unter Bezugnahme auf das Radix das Potential des neuen Sonnenjahres dargestellt.

Die Solar-Analyse ist in fünf Abschnitte gegliedert und beschreibt folgende astrologische Konstellationen:

- 1. Persönliche Ausdrucksformen in diesem Jahr. Solar-Aszendent im Zeichen, im Radix-Haus und in Konjunktion zu Radixplaneten
- 2. Soziale, berufliche und gesellschaftliche Tendenzen in diesem Jahr. Solar-MC im Zeichen, im Radix-Haus und in Konjunktion zu Radixplaneten
- 3. Der Bereich, der sich in diesem Jahr für Ihre Selbstverwirklichung anbietet. Solar-Sonne in Solar-Haus sowie Planetenballungen im Solar
- 4. Wichtige Themen, die die Stimmung in diesem Jahr vorgeben. Aspektwiederholungen mit Planeten, die sowohl im Solar als auch im Radix im Aspekt zu einander stehen, sowie Radixauslösungen, d.h. Aspekte zwischen Solarplaneten und Radixplaneten

5. Die Lernaufgabe dieses Jahres. Solar-Mondknoten im Solar-Haus, im Radix-Haus sowie im Aspekt zu Radixplaneten

#### *TAGESHOROSHOP*

Das Tageshoroskop eignet sich besonders zur Beschreibung der täglichen Gestimmtheit. Herausforderungen des Alltags können gezielter angegangen und besser gemeistert werden.

Das Tageshoroskop-Modul enthält ca. 1100 unterschiedliche vierzeilige Texte. Für die meisten Planetenkonstellationen gibt es mehrere Texte. Ein komplexer Code steuert die Textausgabe.

Astrologische Konstellationen:

- Radixaspekte, deren Planeten mundan ebenfalls im Aspekt zu einander stehen, z.B. Sonne-Saturn-Konjunktion im Radix und Sonne-Saturn-Trigon mundan
- Transite der schnellen Planeten Sonne, Merkur (direktläufig und rückläufig), Venus und Mars auf alle Radixplaneten, Achsen und Hausspitzen
- Transite der langsamen Planeten Jupiter, Saturn, Uranus, Neptun, Pluto und Chiron auf alle Radixplaneten und Achsen, Jupiter und Saturn auch auf Hausspitzen
- Mond-Transite auf alle Radixplaneten und Achsen, Transit-Mond im Tierkreiszeichen, z.T. mit Einbezug der Stellung des Radix-Mondes, z.B. Transit-Mond in Krebs und Radix-Mond im Feuerelement
- Bei den wichtigsten Aspekten wird die Zeichen- oder Hausstellung des Radixplaneten berücksichtigt, z.B. Transit-Sonne in Konjunktion zum Radix-Mars in Jungfrau

#### *CHARAKTERPROFIL*

Das Charakterprofil ist eine astrologische Persönlichkeitsbeschreibung in kompakter Form von 1-2 A4-Seiten.

Diese Analyse besticht durch eine kurze, prägnante Beschreibung der wichtigsten Charaktereigenschaften. Sie ist ein kurzes Blitzlicht und "Profil" eines Charakters.

#### **Neu und einzigartig ist die "intelligente" Auswertung des Horoskops.**

Aus einem umfassenden Vorrat an Textbausteinen werden nach einer exakten Analyse des gesamten Horoskops die zutreffenden Bausteine ausgewählt. Dazu wurde ein komplexes Verfahren entwickelt, das alle vorhandenen Konstellationen im Horoskop auswertet, miteinander kombiniert und daraus die wirklich zutreffenden Aussagen heraussucht.

Natürlich kann auch die perfekteste Programmierung die menschliche Intuition beim Analysieren eines Horoskops nicht ersetzen, eine Computersoftware kann weiterhin nur nach definierten Regeln arbeiten. Das "Charakterprofil" ist ein Versuch, das menschliche Interpretieren eines Horoskops in diesem Rahmen möglichst nachzubilden.

#### **Das Charakterprofil**

- bietet in seiner kompakten Form eine seriöse und zutreffende Beschreibung der auffälligsten Persönlichkeitsmerkmale, ohne dabei in die Tiefe zu gehen
- richtet sich an Menschen, die etwas über sich erfahren wollen, ohne sich gleich durch detaillierte, tiefgehende Analysen durcharbeiten müssen - und öffnet damit eventuell den Weg zu tieferer Beschäftigung mit sich selbst
- ermöglicht einem breiten Publikum eine erste Berührung mit der Astrologie
- eignet sich wegen seiner kompakten Form zur Abgabe an grösseren Anlässen wie "Tag der offenen Tür", Firmenfeste oder Geburtstagspartys
- soll einen Gegenpol zu fragwürdigen Zeitschriften- und Internethoroskopen setzen
- basiert auf den exakten Geburtsdaten inklusive Geburtszeit und –ort und berücksichtigt Geschlecht und Alter

#### Kleines Charakterprofil für

#### Ingrid Lacher

geboren am 12. März 1985 um 03:05 Uhr in Klarenthal

© 2010 Anita Cortesi, www.cortesi.ch, Lizenziert für Hans Linzer

#### **Mut zur Tat**

Wenn Sie etwas wollen, so tun Sie es auch. Sie verfügen über viel Tatkraft und Pioniergeist und haben keine Scheu, sich zu zeigen. Die Herausforderungen des Lebens packen Sie herzhaft an. Sollte es einmal ruhig um Sie werden, so sorgen Sie wahrscheinlich selbst für neue Anreize. Das Leben ist für Sie erst dann so richtig spannend, wenn etwas läuft.

#### **Sich dem Lebensfluss hingeben**

Es gibt noch eine andere Seite in Ihrem Wesen Da ist das Leben wie ein Fluss; Sie lassen sich forttragen, nehmen viele Formen an und lassen diese wieder los. Konkret könnte dies bedeuten, dass Sie kein Konzept aufstellen, wie Ihr Leben aussehen soll, sondern eher alles auf sich zukommen lassen im Vertrauen, dass Sie von alleine an die richtigen Stellen geschwemmt werden.

![](_page_35_Figure_8.jpeg)

#### **Teamgeist mit Strukturen**

In jedem Team schätzt man Sie um Ihrer zuverlässigen und strukturierenden Qualitäten willen. Wenn Sie sich nicht unter Druck setzen, perfekt zu sein, können Sie in Kreisen von Gleichgesinnten Verantwortung übernehmen und zu einem tragenden Pfeiler in der Gruppe werden. Die Fähigkeit, ein Team zu führen, öffnet Ihnen berufliche Möglichkeiten und stärkt Ihr Selbstbewusstsein.

#### **Interesse für fast alles**

Kontakte mit möglichst vielen verschiedenen Menschen sind Ihnen wichtig. Informationen jeglicher Art faszinieren Sie. Bücher und Medien sind Ihr Zuhause. Ein breit gestreutes Interesse lässt Sie vieles lernen. Doch fühlen Sie sich erst dann erfüllt, wenn Sie nicht nur Informationen aufnehmen und weitergeben, sondern auch selbst mit Ihrem Denken aktiv werden.

#### **Beruf oder Hobby, um das Praktische zu üben**

Die Fähigkeit, in der realen Welt Boden zu fassen, wurden Ihnen mehr als Aufgabe denn als Talent mit in die Wiege gelegt. So ist Ihnen der Umgang mit dem Konkreten und Handfesten eher fremd. Vermutlich identifizieren Sie sich auch leichter mit Ihrem Verstand und Gefühl, als mit dem konkreten physischen Körper. Eine praktische Tätigkeit könnte ein "Übungsfeld" für das Fehlende sein.

#### **Im Kontakt mit der Umwelt**

Sie wollen Ihre Fähigkeiten dafür einsetzen, Kontakte zu schaffen und Informationen zu vermitteln, zum Beispiel in den Medien, in Schulen oder anderen Zentren des Austausches, der Informations- und Wissensvermittlung. Es ist Ihnen ein tiefes Bedürfnis, zu lernen, den Wissensstoff gedanklich zu verarbeiten und weiterzugeben.

#### *RADIX ROTER FADEN*

#### **Neu und einzigartig ist die "intelligente" Auswertung des Horoskops.**

Das neue **Cortext Modul "Radix Roter Faden"** erkennt aus zahlreichen Horoskopfaktoren die wichtigsten Charaktereigenschaften - den "roten Faden". Mit einer komplexen Programmierung werden psychologisches und astrologisches Wissen so umgesetzt, dass die prägnanten Wesenszüge aus einem Horoskop sichtbar werden. Die Persönlichkeit kann um vieles exakter beschrieben werden als mit der Auflistung astrologischer Konstellationen in herkömmlichen Analysen.

So sind die 3-5 Kapitel der Persönlichkeitsanalyse aufgebaut:

#### Kapitel 1:

#### **Grundzüge der Persönlichkeit**

Die intelligente Software erkennt, ob ein Thema klar dominiert oder ob zwei Themen hervorragen. Sind diese widersprüchlich, z.B. Widder und Fische oder eine Luft-Wasser-Polarität, so wird der Widerspruch im Text angesprochen.

#### Kapitel 2:

#### **Wie Sie wirken**

Beschreibung des Aszendententhemas, sofern dieses nicht mit dem in Kapitel 1 beschriebenen Thema identisch ist.

#### Kapitel 3:

#### **Wichtige Lebensthemen**

Hier ermittelt die Software Herausforderungen und beschreibt diese in der Reihenfolge ihrer Stärke.

#### Kapitel 4:

#### **Mögliche Schattenbereiche**

Dieses Kapitel wird nur ausgegeben, wenn im Horoskop ein Thema Verdrängung und Projektion vermuten lässt.

#### Kapitel 5:

#### **Ergänzende Wesenszüge**

Hier werden die Themen beschrieben, die in einer Radixdeutung nicht fehlen sollten, bisher aber keinen Platz fanden.

![](_page_37_Picture_72.jpeg)

#### *MEIN RADIX (Textgerüst für eigene Texte)*

Das Modul "Mein Radix" bietet eine Plattform für eigene Radixtexte. Sie schreiben oder kopieren die Texte in die dafür vorgesehenen Textfelder und speichern sie ab. Es gibt Textfelder für Elemente und für die Planeten von Sonne bis Pluto, Aszendent, MC, Mondknoten sowie Chiron und Lilith in Zeichen, Haus und Aspekten.

#### *MEDIZINISCHES RADIX AKRON*

Folgende Themen werden in der medizinischen Radixanalyse von Akron beschrieben: Körperliche Dispositionen, astromedizinischer Symptomkatalog, Bachblüten, Schüsslersalze, homöopathische Mittel, alternative Therapien und spirituelle Öffnungen.

Die medizinische Radixanalyse von Akron ist als ein mögliches Ausdrucksmuster zu betrachten, welches nur im Rahmen von Akrons Gesamtwerk zu verstehen ist. Es ist ausdrücklich zu betonen, dass aus dem Geburtshoroskop allein noch keinerlei Krankheiten herauszulesen sind: Es geht hierbei nur um die Möglichkeit, auf der Analogie-Ebene mit möglichen Krankheitsthemen (Auslösungsmustern) in Kontakt zu kommen.

Die Texte eignen sich zur Unterstützung in einer beratenden Tätigkeit. Sie können nur mit Vorbehalt an Klienten weitergegeben werden. Die Verantwortung auf allfällige Reaktionen des Horoskopeigners trägt der Lizenznehmer.

## *Erste Schritte*

Wenn Sie Chiron starten, erscheint das Horoskop für diesen Augenblick (Arkanum) und Ihren Wohnort auf dem Bildschirm. Wenn Sie das nicht haben möchten, können Sie es unter "Einstellungen - Daten erstellen - Beim Programmstart Horoskop zeichnen" abschalten. Alternativ dazu können Sie beim Starten auch die Sternscheibe, das Erdbild oder die Geburtstagsliste zeigen lassen.

#### **Freischaltcode eingeben oder Chiron evaluieren (Demo)**

Wenn Sie Chiron starten, werden Sie zur Eingabe Ihren persönlichen Freischaltcodes aufgefordert. Wenn Sie Chiron und Textmodule kaufen, bekommen Sie die dazugehörenden Freischaltcodes, die Sie hier oder später unter "Einstellungen - Freischaltcode..." eingeben.

Ohne richtigen Freischaltcode läuft das Programm als Demoversion, z.B. wenn Sie Chiron vor dem Kauf prüfen wollen. Dabei sind weitgehend alle Funktionen verfügbar, ausser dass Sie maximal 10 Personen speichern können und auf den Ausdrucken der Demo-Vermerk erscheint.

#### **Geben Sie Ihren Wohnort ein**

Chiron verwendet Ihren Wohnort für alle Aktionen und Auswertungen, die sich auf Ihren Wohnort beziehen, das sind das Arkanum und die astromische Darstellungen wie Sternscheibe und Globus.

Voreingestellt ist Zürich. Gehen Sie zu Menü "Einstellungen – Wohnort" und korrigieren Sie diese Einstellung auf Ihren Wohnort.

Ihr Wohnort wird in der Personenlist unter dem Name "Jetzt" gespeichert. Die Person "Jetzt" bekommt also wie der Name schon sagt immer das aktuelle Datum/Uhrzeit in lokaler Zeit.

#### **Erstellen Sie Ihr erstes Horoskop**

Im Menü "Horoskope" wählen Sie eine aus den vielen in Chiron vorhandenen Methoden, z.B. Radix.

Danach erscheint der Eingabeassistent, der der Reihe nach die nötigen Eingabeformulare zur Verfügung stellt.

Im Personenformular klicken Sie auf <Neue Person>, falls Sie eine neue Person erfassen wollen, oder wählen Sie eine bereits gespeicherte Person aus der Personenliste <Personenliste>. In der Personenliste haben Sie umfangreiche Auswahlmöglichkeiten bis hin zur Auswahl nach Planeten im Zeichen oder Aspekte.

Wenn Sie die Daten einer Person ausgefüllt haben, klicken Sie auf <Fertig> und Chiron zeichnet das Radix in den Bildschirm und erstellt gleichzeitig auch eine Reihe Grafiken mit verschiedenen Auswertungen für die Ausgabe auf dem Drucker.

#### **Geburtsdaten und Wohnort für eine Person**

Das Eingabeformular für eine Person ist etwas umfangreich, weil es auch die Eingabe für den Wohnort enthält. Der Wohnort ist wichtig, weil Horoskope wie Solar, Lunar, Neumond auf den Wohnort erstellt werden. Chiron gibt Datum und Uhrzeit in lokaler Zeit aus, bezogen auf die Zeitzone und aktuelle Sommerzeit des Wohnortes. Das gilt besonders für Solar, Lunar, Neumond, also für Horoskope, bei denen der Zeitpunkt errechnet wird, und die Zeitzone zum Eingabezeitpunkt noch nicht bekannt ist.

#### **Personenliste**

Die Personenliste enthält die Namen und die Geburtsdaten aller Personen, die sie speichern. Das Erfassen der Personen geschieht gewöhnlich während der Eingabe für ein Horoskop. Dabei meldet sich der Eingabeassistent, der die nötigen Eingabeformulare zur Verfügung stellt. Sie können Personen und deren Geburtsdaten aber auch in der Personenliste im Menü "Datei –Personenliste" einfügen.

#### **Weiter mit der Navigation Toolbar**

![](_page_39_Figure_4.jpeg)

Die Navigation Toolbar ist ein äusserst leistungsfähiges Bedienungselement, welches auf kleinem Raum eine Menge Navigationselemente vereint und eine speditive Bedienung ermöglicht.

In der Navigation Toolbar können Sie nun in der Zeit in verschiedenen Schritten nach vorne oder zurück navigieren. Das ist für Radix vielleicht nicht so sinnvoll, aber sehr praktisch für Transite oder Solar. Ebenso können Sie mit Mausklick ganz einfach andere Horoskope erstellen. Sie können sich einen beliebigen Zeitschritt speichern um dahin wieder zurückzukehren oder die originale Berechnung wiederholen.

Wenn Sie die Zeitschritte für Solar oder Lunar benutzen, gelten bei jeder Taste die Schrittlängen als nächstes Solar, nächstes Lunar, nächster Vollmond, nächster Personareplanet oder nächste Harmonicszahl.

Besonders eindrucksvoll ist die Animation. Wenn Sie ein Radix in 1 Minute Schritten laufen lassen, können Sie Veränderungen der Häuser im Tagesverlauf beobachten. Spannend ist diese Option auch in der Sternscheibe, dem Globus oder der Ekliptik, wobei Sie für die Ekliptik besser 7 Tage Schritte einstellen.

#### **Was auf dem Fuss der Zeichnungen gedruckt werden soll**

Am Fuss der meisten Zeichnungen können Sie vier Zeilen mit Ihrer Adresse und Ihr Logo ausdrucken. Einzugeben unter "Einstellungen – Auswahl – Adresse, Logo"

#### **Einstellungen für Datenauswahl, Farben, Schriftarten…**

In den Einstellungsformularen unter Menü "Einstellungen – Auswahl" können Sie eine Menge Einstellungen vornehmen, welche die Datenauswahl betreffen oder das Erscheinungsbild der Zeichnungen verändern.

Z.B. welche Häusermethode Sie verwenden wollen oder ob Quintile/Biquintile im Horoskop eingezeichnet werden sollen, ob die Zeichnungen schwarz-weiss erstellt werden sollen, Schriftarten der Symbole und Beschriftungen, Strichdicken, Farben.

Den Effekt der Einstellungen können Sie ausprobieren durch klicken von <Neu zeichnen>.

#### **Horoskop oder Tabelle in eine Publikation einfügen**

Berichte oder Studienarbeiten lassen sich illustrieren, indem die zugehörigen Horoskope oder Tabellen in den Text einfügt werden.

Um Horoskopzeichnungen in Publikationen einfügen gibt es grundsätzlich 2 Wege:

- Über Bildschirmkopie in die Zwischenablage. Mit der Taste *Strg-C* oder *Ctrl-C* gelangt der sichtbare Bildschirminhalt von Chiron in die Zwischenablage.
- Die Zeichnungen als Grafikdatei speichern mit *Datei - Zeichnungen speichern* und als Grafik einfügen. Dazu wird die Verwendung der Horoskopvorlage 3 Export, welche im Prinzip nur den Kreis enthält, empfohlen.

#### **Eine Chiron Zeichnung aus der Zwischenablage in eine Publikation einfügen**

Zunächst machen Sie in Chiron eine Bildschirmkopie durch Drücken der Tastenkombination *Strg-C* oder *Ctrl-C*. Wechseln Sie zu MS Word und setzen das Bild mit der Tastenkombination *Strg-V* oder *Ctrl-*V in Ihren Text ein.

#### **Eine Chiron Zeichnung als Datei in eine Publikation einfügen**

Speichern Sie die Zeichnungen in Chiron unter *Datei - Zeichnungen speichern*. Die Zeichnungen werden im Chiron Benutzerordner gespeichert. In z.B. MS Word wählen Sie *Einfügen – Grafik*, wählen die gewünschte Datei bzw. Zeichnung und positionieren diese in Ihrem Text.

#### **Chiron Tabellen als Textdatei (\*.txt)**

Speichern Sie die Tabellendaten in Chiron unter *Datei - Tabellendaten speichern*. Die Tabellen werden in einer einfachen Textdatei im Chiron Benutzerordner gespeichert. Der Dateiname ist in der Form …*tabelle01.txt.* In MS Word können Sie diese Datei mit dem Befehl *Einfügen – Datei* in Ihren Text einfügen. Dem importierten Text sollten Sie eine Schriftart mit fixen Abständen zuordnen, z.B. Courier New.

## *Lizenz, Haftung*

#### **Lizenzvereinbarung Chiron mit Endkunden**

Mit dem Erwerb von Chiron haben Sie ein persönliches, zeitlich unbegrenztes und nicht übertragbares Nutzungsrecht dieser Software erworben. Sie sind berechtigt, Chiron und Cortesi Texte auf maximal zwei Computern für den eigenen Gebrauch zu installieren.

Die von Chiron erstellten Grafiken und Tabellen können von Ihnen kommerziell genutzt werden, wenn die Copyright-Einträge darauf unverändert bleiben. Die kommerzielle Nutzung auf Datenträgern (z.B. Disketten, CD-ROM, Memory Sticks...) oder elektronischen Medien (z.B. Internet) ist nicht gestattet.

#### **Lizenzvereinbarung Cortesi Texte mit Endkunden**

Der Lizenznehmer darf die mit den Cortesi Texten erstellten Analysen privat oder gewerblich, kostenlos oder gegen Entgelt weitergeben, wenn die Copyright-Eintragung darauf unverändert und sichtbar bleibt.

Die Textanalysen dürfen als Ausdrucke auf Papier an Horoskopeigner im Wohnort sowie näheren Umfeld vertrieben werden. Ein überregionaler Vertrieb sowie die weitere Verwendung der Texte, beispielsweise als Kursunterlagen, sind ohne Absprache mit der Autorin ausdrücklich untersagt.

Das Weitergeben von Textanalysen über Computernetze (z.B. mittels Publikation im Internet) sowie die kommerzielle Nutzung über Fernsehen, Radio und Printmedien ist nur mit zusätzlichem schriftlichem Einverständnis durch Anita Cortesi erlaubt. Die Nutzung der Textquellen in einem automatisierten Online-System oder in einer anderen Software als dieser ist ausdrücklich nicht Teil dieser Lizenz.

Die Rechte an den Texten liegen bei der Autorin. Wenn Texte verändert werden, muss dies mit dem gut sichtbaren Vermerk "Copyright Anita Cortesi, bearbeitet von .... (Ihr Name)" auf der Titelseite der Analyse deklariert werden.

#### **Weitergabe**

Diese Software oder Teile davon darf nicht weitergegeben oder anderen zur Benutzung überlassen werden. Die illegale Weitergabe dieser Software ist strafbar.

#### **Haftung**

Diese Software ist sorgfältig geprüft, trotzdem kann nicht garantiert werden, dass sie in allen Funktionen einwandfrei arbeitet. Für Fehler oder Schäden, die durch den Gebrauch des Programms auftreten können, wird keinerlei Haftung übernommen. Wenn Sie Fehler oder Mängel feststellen, bitten wir Sie, diese zu melden. Ebenso nehmen wir Verbesserungsvorschläge gerne entgegen.